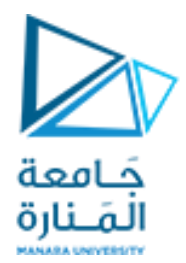

# **تصميم قواعد البيانات Design Database**

المحاضرة الثامنة د كندة أبوقاسم

dr kinda aboukassem

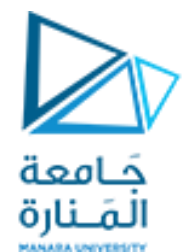

تصميم قواعد البيانات

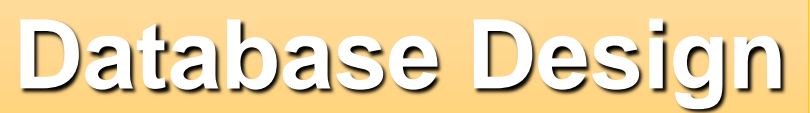

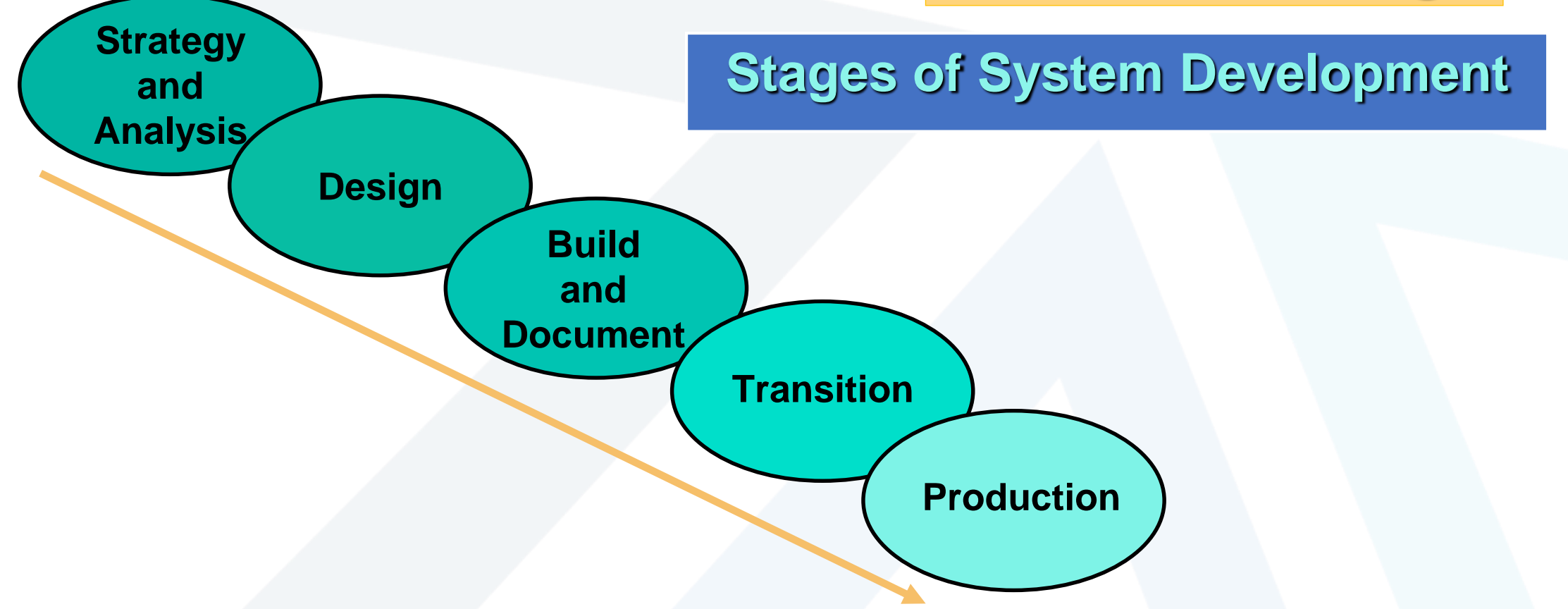

يعتمد تصميم قاعدة البيانات على العوامل التالية

# **Integrity Constraints**

- **Ensure data consistency**
- **Should be enforced by the database server or the application software**
- **Correspond to keys**
	- **Primary key, unique key, and foreign key**

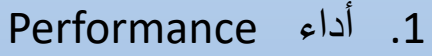

- .2 تطبيق متكامل application Integrated
- 3. التكامل مع الأنظمة الأخرىIntegration with other systems
	- Documentation and communication واالتصال التوثيق .4
		- .5 قابلية التوسع Scalability

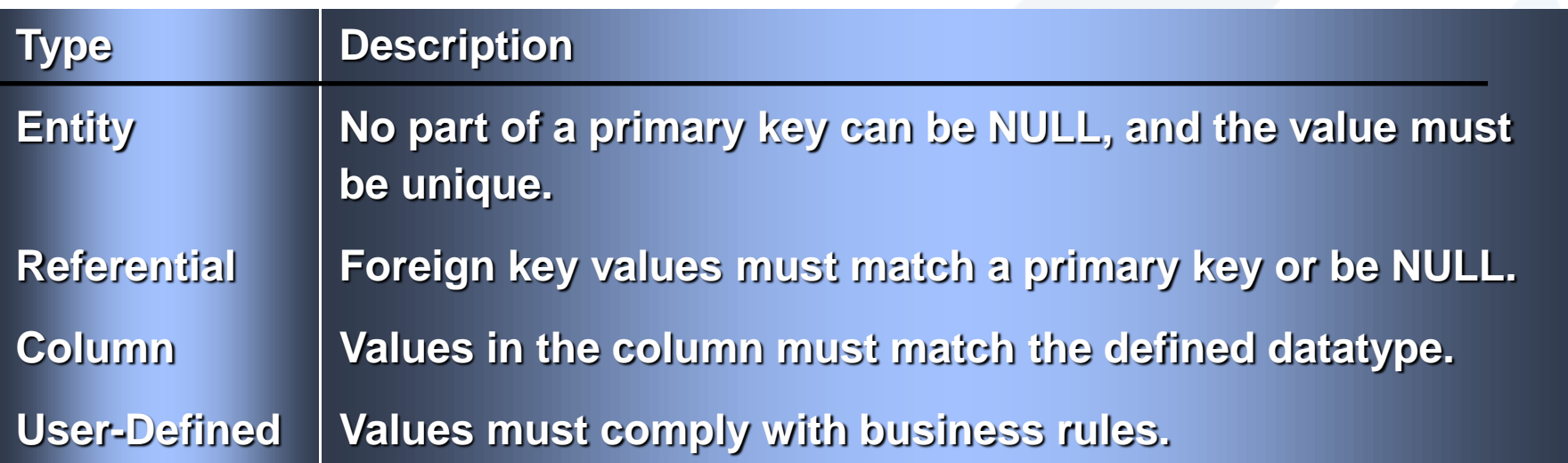

جَـامعة المَـنارة

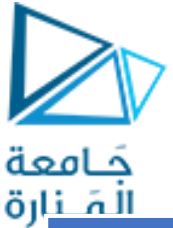

# **Defining a Primary Key**

- **A primary key (PK) allows no duplicate values and cannot be NULL.** 
	- **Each row is uniquely identified by a column or set of columns (composite primary key).**
	- **A candidate key can also serve as a PK.**

#### **S\_ITEM Table**

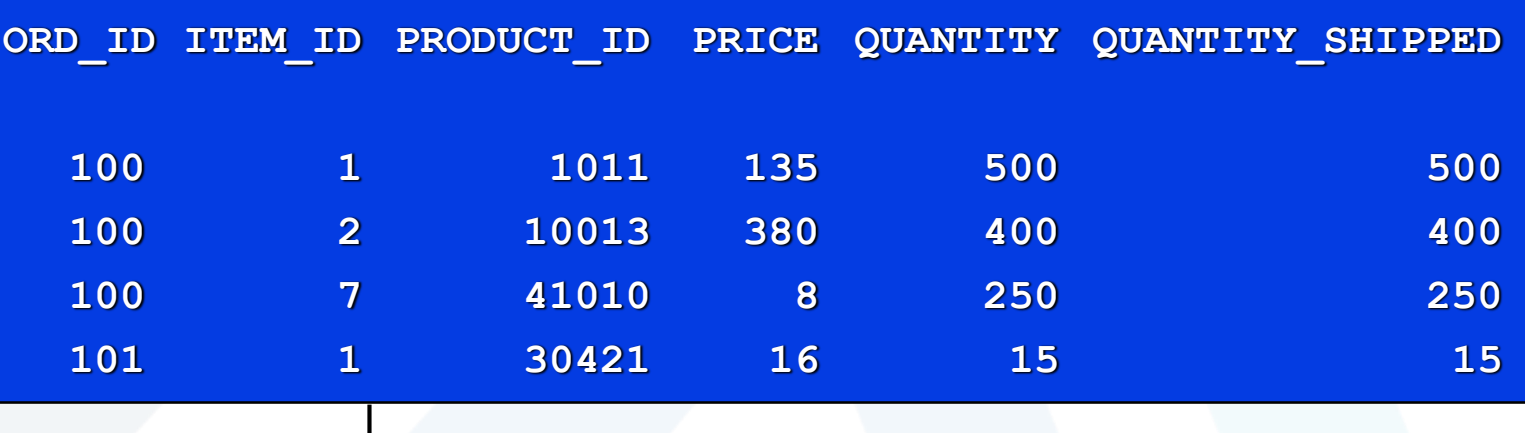

**Composite Primary Key**

dr kinda aboukassem

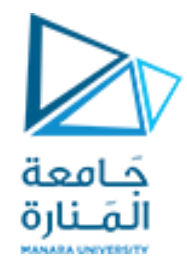

- **A foreign key (FK) is a column or combination of columns in one table that refers to a PK or unique key (UK) in the same table or in another table.**
- **FKs are based upon data values and are purely logical.**
- **The value must either match the value in the related column or be NULL.**
- **If an FK is part of a PK, then it cannot be NULL.**

**المفتاح الخارجي (FK(** هو عمود أو مجموعة من األعمدة في جدول واحد يشير إلى مفتاح PK أو مفتاح فريد )UK )في نفس الجدول أو في جدول آخر. تعتمد FKsعلى قيم البيانات وهي منطقية بحتة. يجب أن تتطابق القيمة مع القيمة الموجودة في العمود ذي الصلة أو أن تكون فارغة. جز ًء PK، فال يمكن أن يكون .NULL إذا كان FK ا من

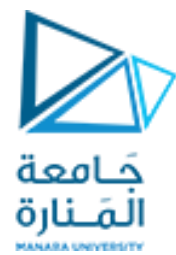

## **Defining a Foreign Key: Example**

**The DEPT\_ID column is an FK in the S\_EMP table, and refers to values in the ID column of the S\_DEPT table.**

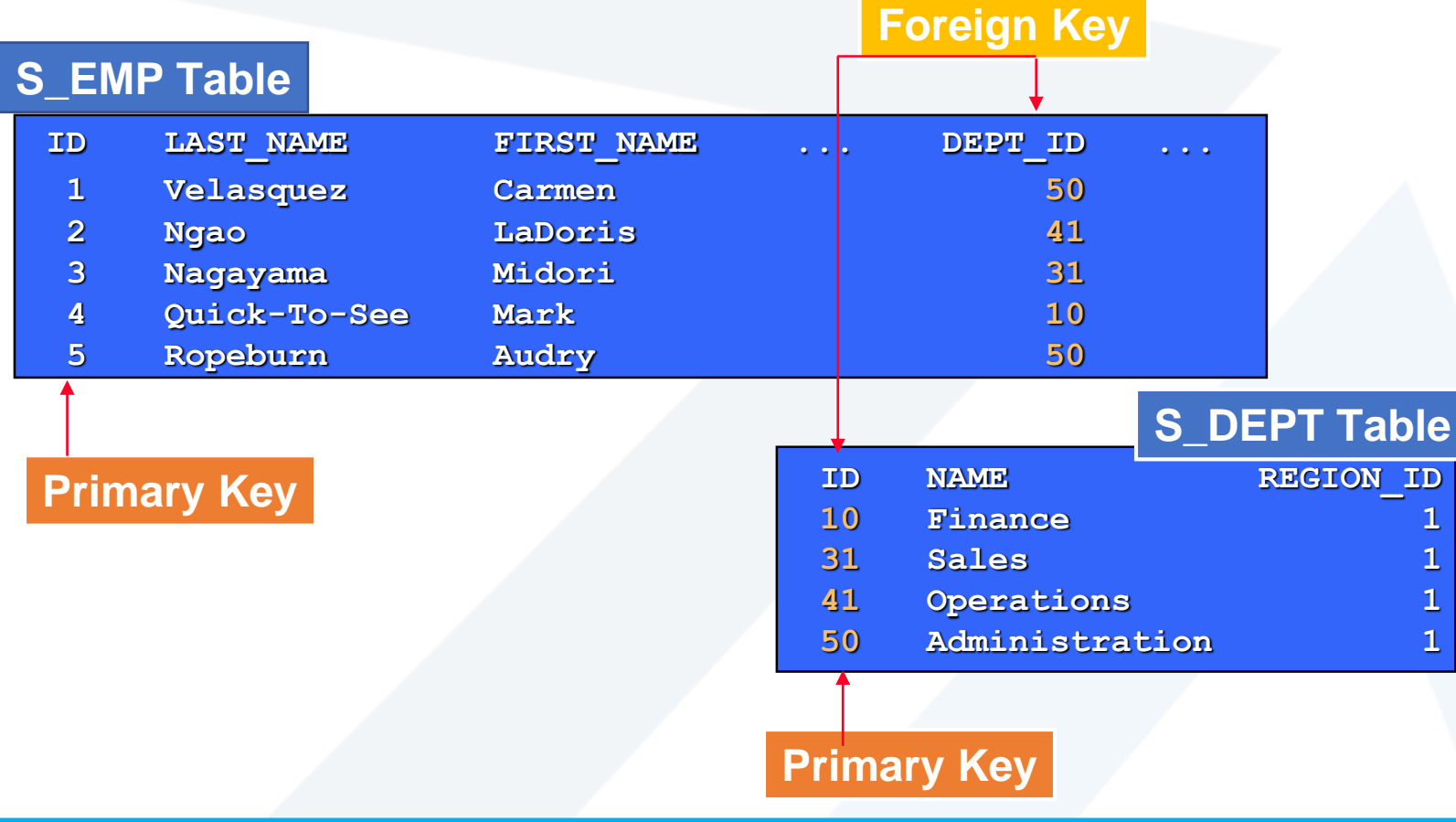

dr kinda aboukassem

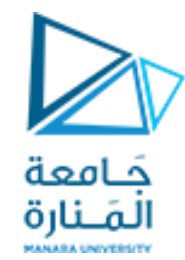

# **Database Design Steps**

قم بإنشاء مخطط مثيل جدول من المكونات الموجودة في الرسم التخطيطي لعالقة الكيان

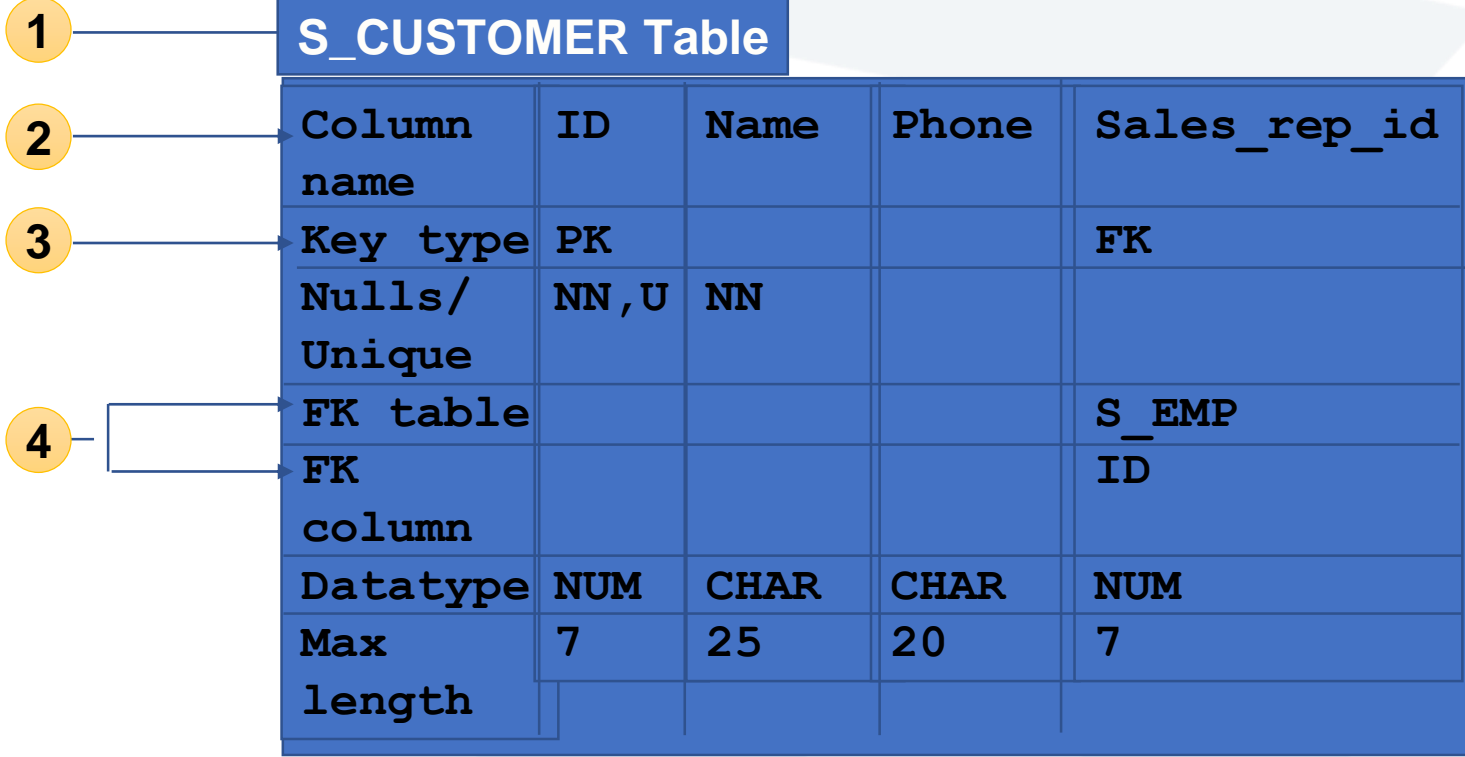

#### dr kinda aboukassem

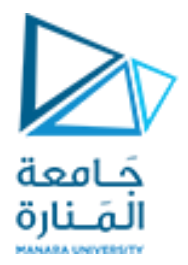

#### • **Create a table instance chart.**

- **Table name**
- **Column names**
- **Key types**
- **Null and unique references**
- **Foreign key information**
- **Column datatype and maximum length**
- **Sample data**
- **Record the table name at the top of the chart.**

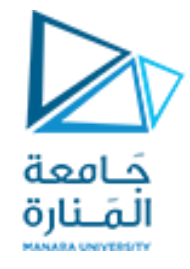

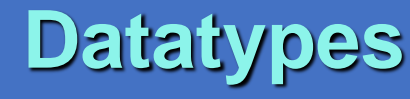

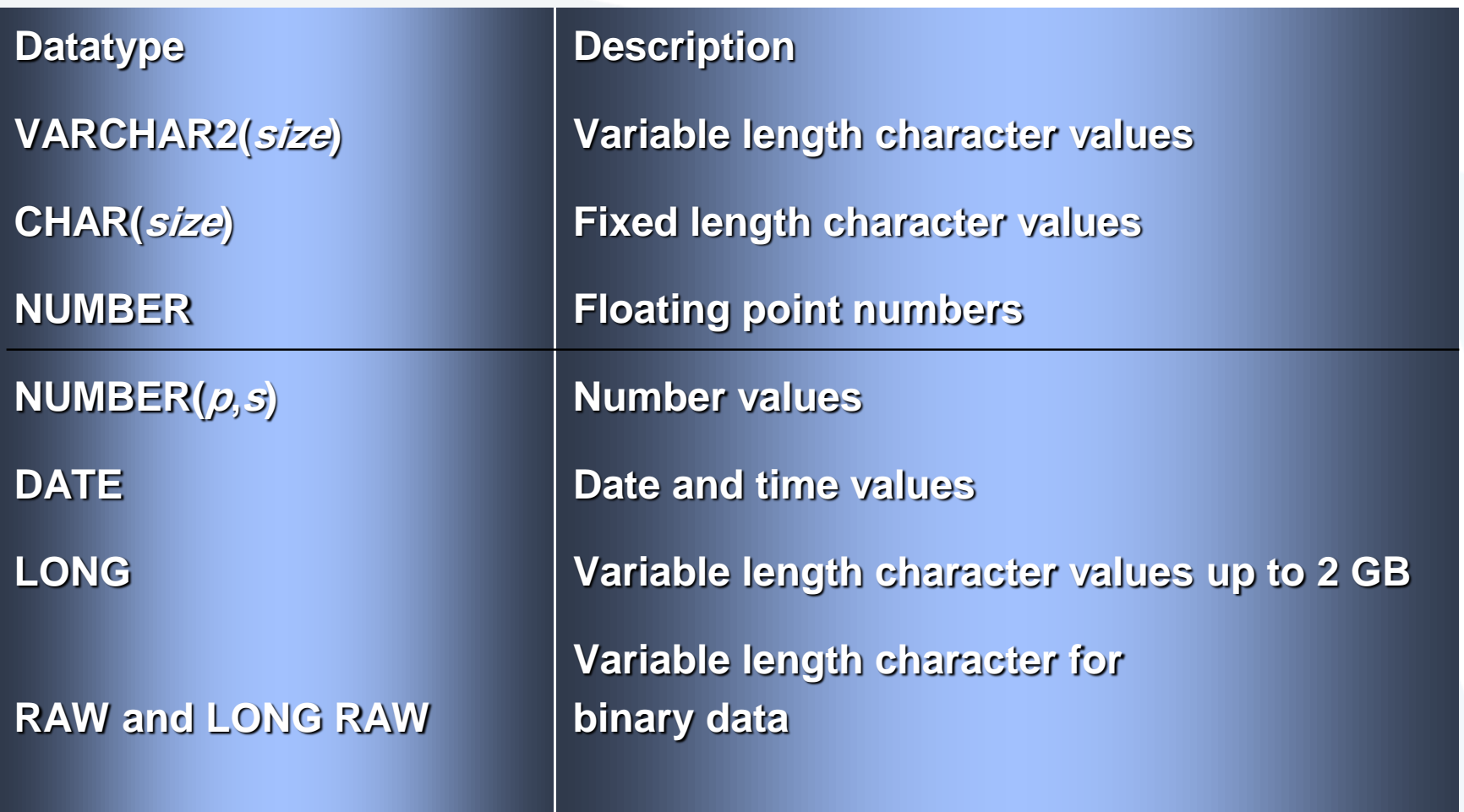

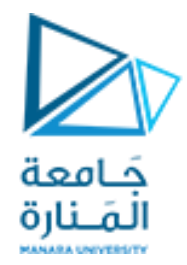

## **FOREIGN KEY Constraint Keywords**

### • **FOREIGN KEY**

- **Defines the column in the child table at the table constraint level**
- **REFERENCES**
	- **Identifies the table and column in the parent table**
- **ON DELETE CASCADE**
	- **Allows deletion in the parent table and deletion of the dependent rows in the child table**

**Structured Query Language (SQL)** 

•Structured Query Language (SQL) is a language that dealing with

databases, and all relational database applications are rely on it. SQL is working by sending a request to the database engine and get response from it which retrieves a set of results.

**تعرف لغة االستعالم المهيكلة**

**لغة االستعالم البنيوي**

 SQLبأنها لغة التعامل مع قواعد البيانات، وتعتمد عليها كافة التطبيقات التي تتعامل مع قواعد البيانات العالئقية. و تعمل SQLبمبدأ توجيه طلب إلى محرك قاعدة البيانات والحصول على جواب منه و الذي يسترجع مجموعة النتائج.

**Data Defination Language** -1 وتحتوي على ثالث أوامر وهي : **1- CREATE ) 2- (ALTER) 3- ( DROP)** حيث يقتصر عمل هذه الأوامر على الجداول وحقولها فقط دون التعرض للبيانات التي بداخل الجداول , لذلك تسمى لغة تعريف المعطيات. :**DML) Data Manipulation Language -2** وتحتوي على أربع أوامر وهي :

**1**-**SELECT ) -2- ( INSERT INTO ) -3- ( UPDATE ) -4-( DELETE )** وتعمل هذه الأوامر على البيانات التي بداخل الجداول وذلك من إدخال بيانات وتعديل بيانات مدخله، وحذف بيانات مدخله واالستعالم عن بيانات معينه .و تسمى لغة تعديل المعطيات.

> ) :**DCL) Data Control Language -3** وتحتوي على أمرين اثنين هما : أمر إعطاء االمتيازات والصالحيات - **(GRANT**.) أمر الغاء االمتيازات والصالحيات - **(REVOKE**.)

كامعة

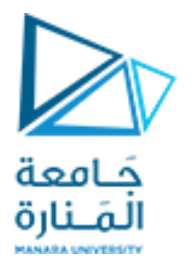

تعليمات لغة االستعالم البنيوي SQL

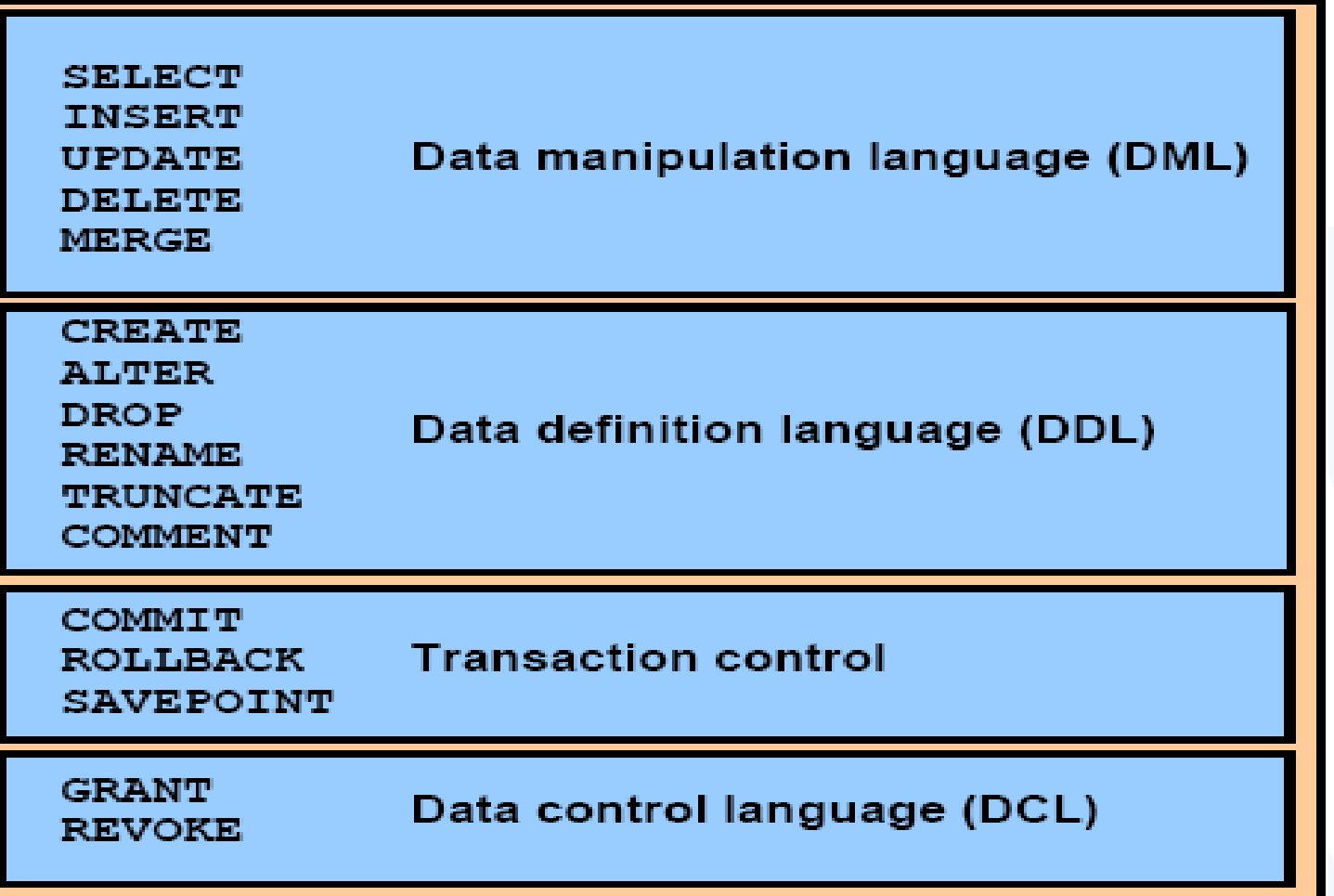

# Other DDL Statements

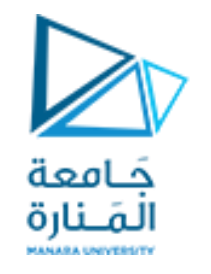

- Alter Table
	- use to add/remove columns, constraints, rename things …
- Drop Table
	- Compare to "Delete \* From Table" next
- Create/Drop View
- Create/Drop Index
- Grant/Revoke privileges
	- SQL has an authorization model for saying who can read/modify/delete etc. data and who can grant and revoke privileges!

**CREATE TABLE** table name **(** column name[s] **data tybe** [DEFAULT expr] **)**;

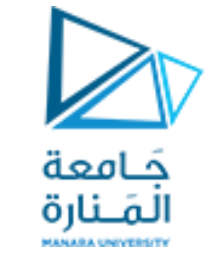

CREATE TABLE table\_name { column\_name data\_type [ DEFAULT *default\_expr* ] [ *column\_constraint* [, ... ] ] [  $table\_constraint$   $[, ...]$ 

#### Data Types (mySQL) include:

character(n) – fixed-length character string character varying(n) – variable-length character string binary(n), text(n), blob, mediumblob, mediumtext,

smallint, integer, bigint, numeric, real, double precision

date, time, timestamp, … serial - unique ID for indexing and cross reference =>

## DDL – Create Table

**مالحظة :** هناك جداول منشأة وجاهزة في برنامج أوراكل ومنها : عنها الاستعلام عنها odept , emp , tab , dual salgrade, ) بتعليمة selectالتي سوف نتعلمها الحقا بالشكل التالي :

Select \*

From table name ;

هناك نوعين من الأوامر لإنشاء جدول : . table new إنشاء جدول جديد .

. table copied إ نشاء جدول جديد ، بصفات بحقول أخرى من جدول آخر قديم كالتالي :

create new table ;

 **CREATE** تستخدم إلنشاء جدول جديد و لها الشكل العام التالي : يجب أن يبدأ اسم الجدول بمحرف و يصل طوله إلى 30 محرف

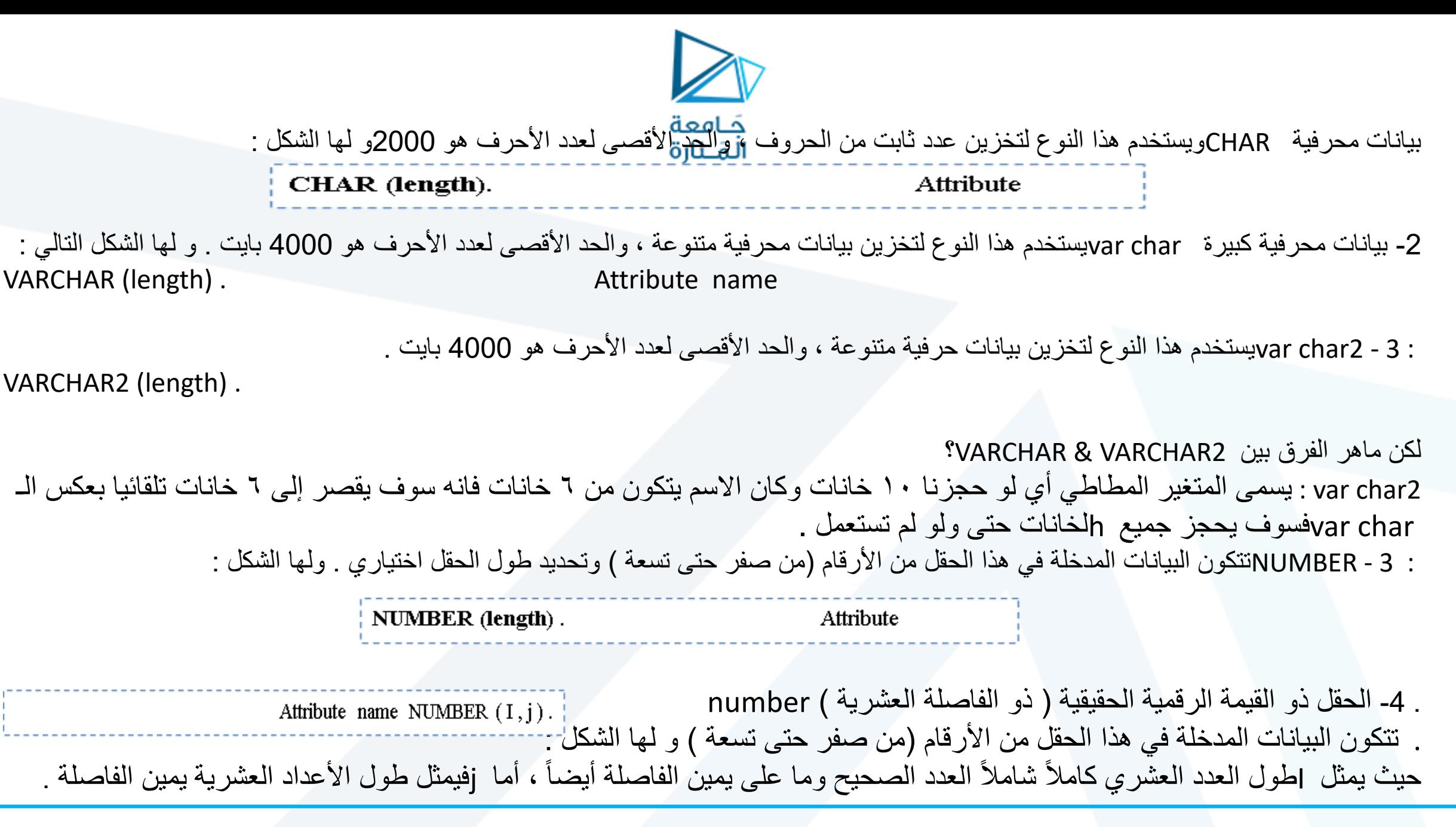

5 – الحقل ذو القيمة الثنائية : RAWيستخدم لخزن بيانات ثنائية ، وأقصى طول له هو 2000 بايت . 6 - الحقل ذو القيمة التاريخية :DATEويستخدم لخزن بيانات من نوع التاريخ (يوم ، شهر ، سنة ) .yyyy.mm.dd 7-الحقل ذو البيانات الكبيرة LONGويستخدم لخزن البيانات النصية ، والتي يصل طولها إلى 2 جيجا بايت . وهناك أنواع أخرى لسنا بحاجة إليها اآلن وهي :

 : - RAWيحتوي على بيانات ثنائية يصل طولها إلى 2 جيجا بايت. : - ROWIDيحتوي على مواقع أسطر الجدول في القرص . وأما هذه الأربعة الأخيرة فهي موجودة فقط في الإصدار ٨ أو الإصدارات الأحدث منه و هي :

- (up to  $4G$  ) . كائن ثنائى كبير $\texttt{BLOB} :$ - CLOB : كائن كبير يعتمد على المحارف. (, up to 4G)
- NCLOB :كائن كبير يعتمد على المحارف وحيدة البايت أو متعددة البيانات
	- (up to 4G(. كبير خارجي ملفBFILE -:

أمثلة على إنشاء الجداول :

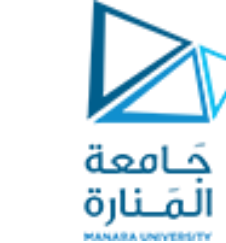

أنواع القيود -1 Key Primary إنشاء قيد مفتاح رئيسي -2 Key Foreign إنشاء قيد مفتاح ثانوي -3 Null Notيجب إدخال قيمة في الحقل -4 Unique أن ال تكرر قيمة الحقل -5 Default وضع قيمة افتراضية للحقل 6 - Checkإجراء فحص معين على الحقل

**key foreign** اا**لقيد الثاني :**  وظيفة هذا القيد إعطاء حقل معين من عدة حقول في جدولٍ ما ؛ صفة المفتاح الأجنبي في هذا الجدول <sub>ـ</sub>أي عبار ة عن حقل يستخدم للربط بين جدولين ، وسمى المفتاح الأجنبي بهذا الاسم لأنه ليس من الحقول الموجودة أصالً في الجدول ، أي أنه عبارة عن حقل أو أكثر تضاف إلى جدول لربطه مع جدول آخر . ويستخدم المفتاح الأجنبي كمؤشر مقابل للمفتاح الرئيسي مع االلتزام بوجود مفتاح رئيسي مقابل مع مالحظة أن المفتاح األجنبي يجب أن يكون من نفس نوع بيانات المفتاح الرئيسي ، فلو كان المفتاح الرئيسي من النوع رقم مثالً ، يجب أن يكون المفتاح الأجنبي من النوع رقم ، لذلك يعتبر الأجنبي مؤشر للرئيسي

create table student ( std\_no number(7) primary key, std\_name varchar2 (30) sec\_no number(2)fk references section (sec\_no)); جَـامعة المَـنارة

**القيد األول : Key Primary** وظيفة هذا القيد إعطاء حقل معين من عدة حقول في جدو ٍل ما صفة المفتاح الرئيسي في هذا الجدول . هذا القيد يمنع التكرار و يمنع قيم الــ . null مثال :

create table student ( std\_no number(10) primary key, std\_name varchar2(50));

مالحظة : يسمح بمفتاح رئيسي واحد لكل جدول

في عالقة many-to-manyو عند وجود مفتاحين pkو لمنع التكرار نكتب :

Create table sub res ( id1 number (3), Id2 number (4), Primary key(id1, id2));

#### **القيد الخامس**:**Default**

ونستفيد منه في وضع قيمة افتراضية لحقل ما ، مثالً الب لحقل عمر الط ، نضع قيمة افتراضية لعمره ، وذلك في حالة عدم إدخال المستخدم أي

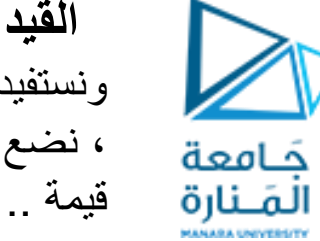

create table student ( std\_no number(7) not null, std\_name varchar2(40) not null, std age number(2) default 20, std\_nation varchar2(20) default 'syria');

> **مالحظة** : األعمدة المحرفية ) ضمن الجدول ( والتواريخ توضع ضمن إشارتي تنصيص ' ' . **القيد السادس : Check** ونستفيد منه عندما نريد أن نفحص قيمة مدخلة لحقل معين يقبل مجموعة قيم محددة سلفًا، حيث يقوم القيد بفحص القيمة المخلة من بين القيم الموجودة

create table student ( std\_no number(7) not null, std name varchar2(40) not null, std\_sex varchar2(1) check (std\_sex in  $(' m ', ' f ')),$ 

**القيد الثالث : Null Not** وضع قيد على حقلٍ ما ، بحيث لايكون هذا الحقل ذو قيمة فارغة ..أي يجب أن يحتوي

create table customer ( cust no number(4) not null, cust name varchar2(40) not null, cust address );

**القيد الرابع : Unique** ومعناه ألا تتكرر قيمة هذا الحقل الذي سنضع هذا القيد عليه ، فمثلاً لو وضعنا هذا القيدعلى حقل رقم الزبون ، نستنتج أنه ال نريد أن يتكرر رقم ) customer table create الزبون ..كما يلي : cust no number(4) unique, cust name varchar2(40) not null, cust\_address varchar2(30));

ما الفرق بين القيد key primaryو بين القيد unique؟

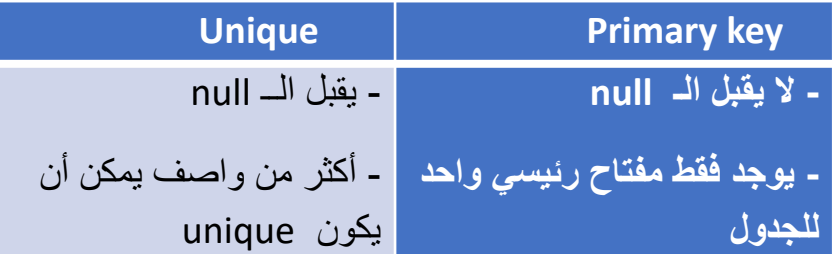

**CREATE TABLE** employee1 **(** employee1\_id NUMBER(6) PRIMARY KEY, first name VARCHAR2(20), last\_name VARCHAR2(25) NOT NULL , email VARCHAR2(25) UNIQUE, phone\_number VARCHAR2(20), hire date DATE NOT NULL, job\_id VARCHAR2(10) NOT NULL, salary NUMBER(8,2) CHECK (salary>0), manager\_id NUMBER(6), department\_id NUMBER(4), emp\_dept\_fk number(6) REFERENCES employees (employee\_id));

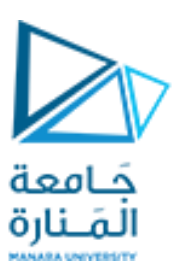

مثال عام : انشاء جدول الموظفين مع القيود المفروضة على الواصفات

#### https://manara.edu.sy/ dr kinda aboukassem

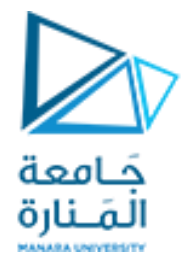

#### **Example Database**

مثال لدينا قاعدة البانات التالية جدول البحارة (رقم البحار, الاسم , الراتب , العمر) جدول المراكب ( رقم المركب ,الاسم , اللون) جدول الحجز (رقم البحار, رقم المركب, التاريخ)

#### **Sailors**

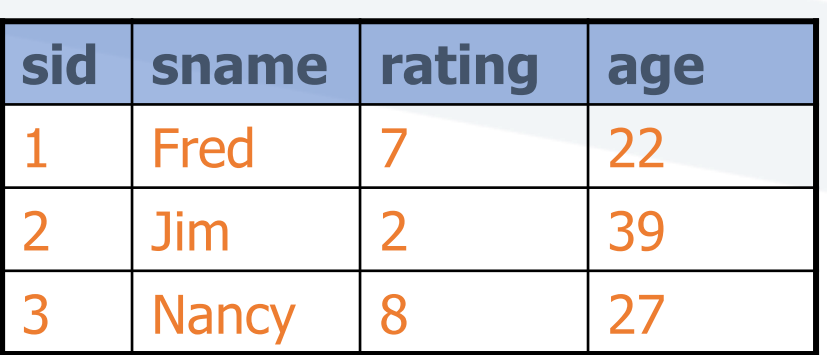

**Boats**

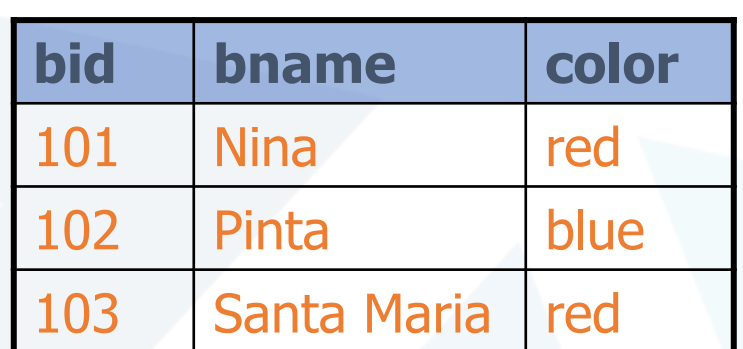

#### **Reserves**

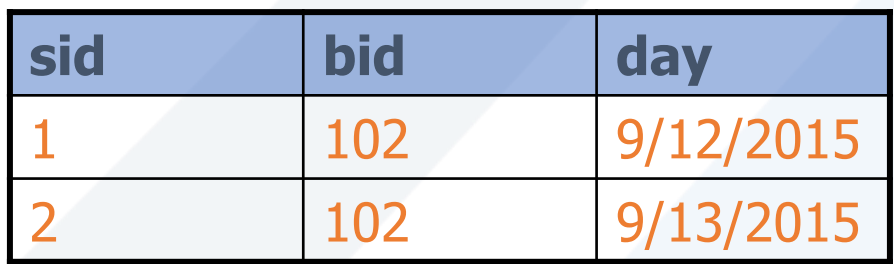

CREATE TABLE Sailors ( sid INTEGER, sname **CHAR(20)**, rating INTEGER, age REAL, PRIMARY KEY (sid));

```
CREATE TABLE Boats (
  bid INTEGER, 
  bname CHAR(20),
  color CHAR(10),
  PRIMARY KEY (bid));
```

```
CREATE TABLE Reserves (
 sid INTEGER, 
 bid INTEGER, 
 day DATE, 
PRIMARY KEY (sid, bid, day), 
FOREIGN KEY (sid) REFERENCES 
Sailors(sid), 
FOREIGN KEY (bid) REFERENCES 
Boats(bid));
```
جَـامعة المَـنارة

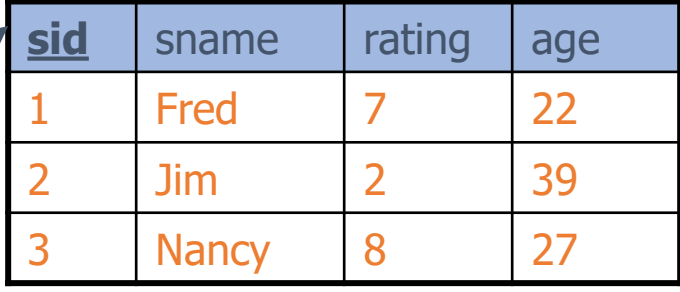

#### **Boats**

**Sailors**

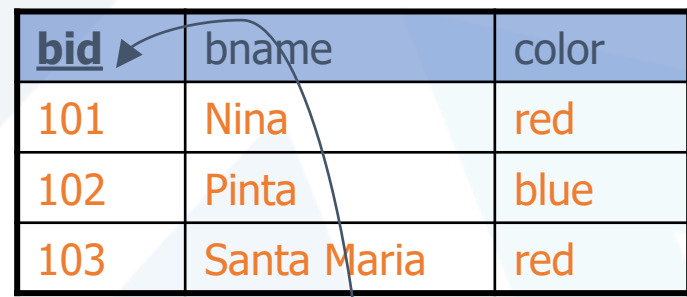

## **Reserves**

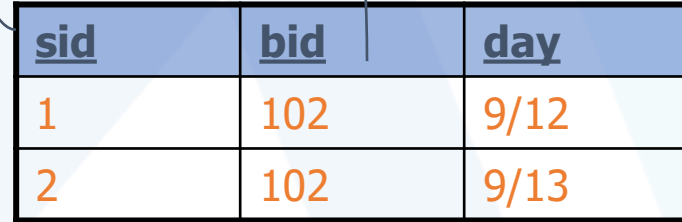

حَـامعة المَـنارة

-4 تحديد قيمة افتراضية لعمود جديد . drop, alter, create تعتبر تعليمات ال يمكن التراجع عنها بعد تنفيذها .

- بفرض أردنا إضافة قيد على عمود في جدول :

-3 تعديل عمود موجود في جدول .

**Alter table** table name

Add data type(column name);

**أمثلة اضافة أو حذف قيد على جدول** 

**1-Alter table** employees

**add** unique(PHONE\_NUMBER);

**2-Alter table** employees

**drop** unique(PHONE\_NUMBER);

**ثانيا : حذف جدول Drop** و تستخدم لحذف جدول و لها الشكل التالي :

يتم إسقاط الجدول بكامله name table **table Drop**

مثال : إلسقاط جدول الــ 1Employee نكتب :

Drop table Employee1

**ثالثا : تعديل جدول Alter**

تستخدم تعليمة table alterمن أجل : -1 إضافة عمود جديد و لها الشكل التالي :

**Alter table** table name

**Add** column name datatybe

-2 حذف عمود و لها الشكل التالي :

**Alter table** table name

**drop column** column name**;**

https://manara.edu.sy/ dr kinda aboukassem

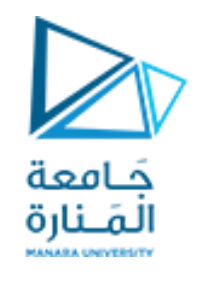

s\_dept(id number pk, name char not null, region\_id number fk referances s\_region(id), (name, region\_id) UNIQUE

مثال

انشاء جدول

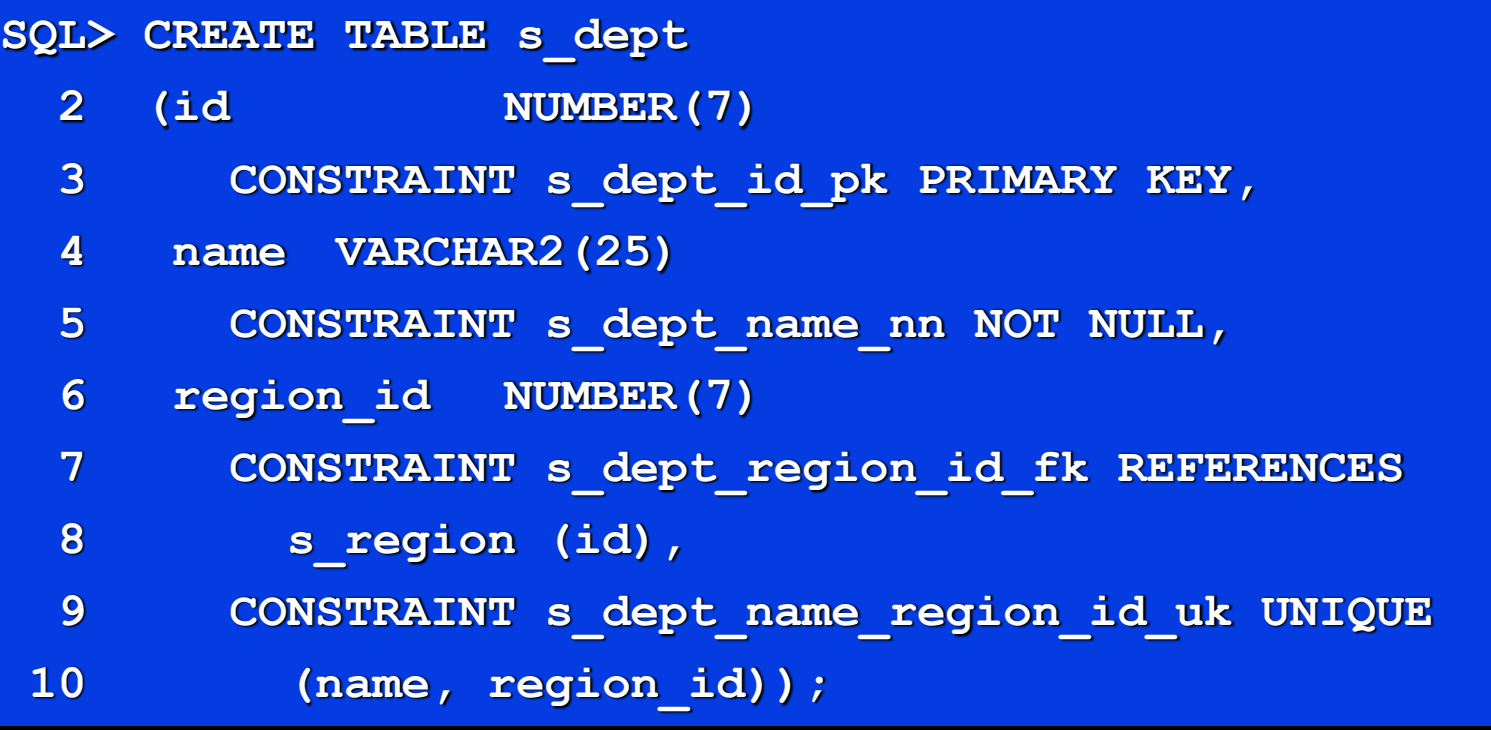